# **Pokyny k vyplnění dotazníkového šetření**

Vážená paní ředitelko, vážený pane řediteli,

dotazníkové šetření **je povinně určeno** všem mateřským školám (MŠ), základním školám (ZŠ), střediskům volného času (SVČ), školním družinám (ŠD), školním klubům (ŠK) a základním uměleckým školám (ZUŠ), které realizují/realizovaly projekty ve výzvě Šablony II. Dále je určeno všem MŠ a ZŠ, které plánují realizovat projekty ve výzvě Šablony III.

### **Dotazník je zpřístupněn ve dvou fázích:**

- **1) Offline verze - příprava na vyplnění** dotazníky jsou zveřejněny na webu OP VVV u výzev Šablony II a III. **Doporučujeme dotazník prostudovat a vyplnit jako předlohu pro ostrou online verzi.** V době vyhlášení pak bude škola/školské zařízení připraveno na vyplnění online verze.
- **2) Online verze** online verze bude zpřístupněna k vyplnění ve webovém rozhraní <https://sberdat.uiv.cz/login> nejdříve k datu vyhlášení výzvy Šablony III (konkrétní termíny dle typu žadatele/příjemce viz níže). Pro vyplnění online verze je možné využít připravené offline verze dotazníku.

**Důrazně upozorňujeme na skutečnost, že oproti předchozímu dotazníkovému šetření není nyní možné se v online verzi za jakýchkoliv okolností vrátit po finalizaci dotazníku k jeho úpravám či žádat o jeho znovuotevření. Důkladně si proto před vyplňováním online dotazníku přečtěte tyto pokyny k vyplnění dotazníku. Dotazník vyplňujte pozorně a finalizujte jej, až když budete s vyplňováním 100% hotovi a své odpovědi budete mít zkontrolovány.**

**Hlavní cíle dotazníkového šetření:**

- **vyhodnocení změny stavu škol a školských zařízení, které se účastní/ly výzvy Šablony II**;
- **vyhodnocení výchozího stavu MŠ a ZŠ před podáním žádosti o podporu v rámci výzvy Šablony III.**

**Pokyny pro vyplnění pro příjemce projektů výzvy Šablony II a jednotlivé oprávněné žadatele výzvy Šablony III:**

# **1) MŠ a ZŠ, které se účastní/ly výzvy Šablony II:**

- a. Dotazník slouží ke zjištění, zda oproti předchozímu vyplnění dotazníku došlo ke zlepšení a posunu školy. Pro školy, které v projektu realizovaly aktivity spojené s indikátorem 5 10 10 – Počet organizací, ve kterých se zvýšila kvalita výchovy a vzdělávání a proinkluzivnost, slouží navíc k doložení dosažení cílové hodnoty indikátoru.
- b. Aby bylo možné porovnat situaci na škole s předchozím vyplněním dotazníku, je dotazník (v online verzi) zobrazen ve stavu, ve kterém byl finalizován při prvním vyplnění, tj. včetně vyplněných jednotlivých otázek $^1$ .

**<sup>.</sup>** <sup>1</sup> Vyjma částí dotazníku k Evaluaci cílů OP VVV a míra podpořenosti MŠ/ZŠ.

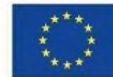

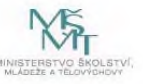

- c. Školy vyplňují hodnocení pro všechny oblasti a části dotazníku<sup>2</sup>.
- d. Online vyplnění dotazníku je školám umožněno individuálně nejdříve 6 měsíců před ukončením projektu výzvy Šablony II a nejpozději do termínu pro odevzdání závěrečné zprávy o realizaci projektu. O zpřístupnění online verze dotazníku k vyplnění je škola informována e-mailem ze strany MŠMT $^3$ .
- e. Po vyplnění dotazníku je dotazník online vyhodnocen a příjemci je zobrazena informační hláška, zda došlo k posunu oproti prvnímu dotazníku či nikoliv. V tomto kroku je stále možné vrátit se k úpravám dotazníku. Úpravy odpovědí v dotazníku lze provádět do doby, než dotazník finalizujete kliknutím na tlačítko "Finalizovat šetření". **Důrazně upozorňujeme na skutečnost, že oproti předchozímu dotazníkovému šetření není nyní možné se v online verzi za jakýchkoliv okolností vrátit po finalizaci dotazníku k jeho úpravám či žádat o jeho znovuotevření. Důkladně si proto v tomto kroku zkontrolujte výsledek vyhodnocení dotazníku (DOŠLO KE ZLEPŠENÍ / NEDOŠLO KE ZLEPŠENÍ).**

#### **Došlo k zlepšení:**

Upozorňujeme, že pro doložení indikátoru 5 10 10 je třeba prokázat posun školy!

Šetření bylo 25.3.2020 11:07:43 připraveno k finalizaci. Věnujte, prosím, pozornost informacím níže.

Došlo ke zlepšení hodnocení oproti původnímu stavu před realizací projektu.

Stisknutím tlačítka "Finalizovat šetření" berete na vědomí a souhlasíte s tím, že:

1. jste si přečetl/a Pokyny k vyplnění dotazníku,

2. po finalizaci se již není možné za žádných okolností vrátit k editaci dotazníku ani žádat o jeho znovuotevření k úpravám aktuálního vyplnění.

Po stisknuti tlačítka "Finalizovat šetření" již nebudete mít možnost Vaše odpovědi upravit.

Finalizovat šetření

#### **Nedošlo k zlepšení:**

**.** 

Upozorňujeme, že pro doložení indikátoru 5 10 10 je třeba prokázat posun školy!

Šetření bylo 30.3.2020 21:26:05 připraveno k finalizaci. Věnujte, prosím, pozornost informacím níže.

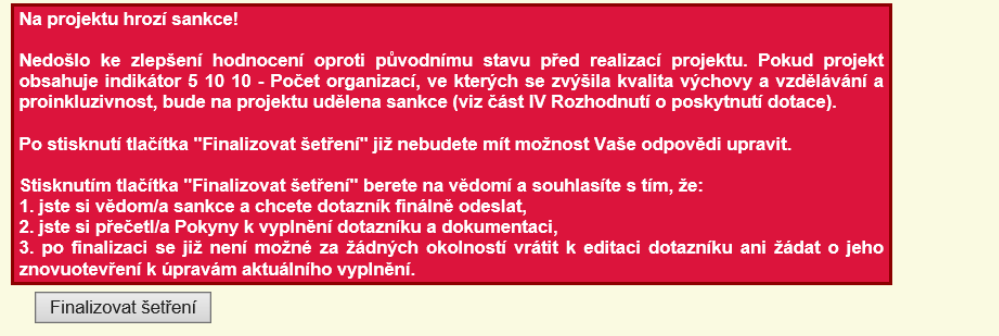

<sup>3</sup> Na začátku každého měsíce budou obeslány ty školy, kterým v daném měsíci bude otevřeno dotazníkové šetření k vyplnění. Mail bude zaslán hromadně na všechny dotčené školy, dotazníky budou ale odemykány v průběhu každého měsíce postupně individuálně přesně podle konce realizace jednotlivých projektů. Tzn., pokud bude e-mail zaslán 1. den v měsíci a projekt, který v daném měsíci dosáhne lhůty 6 měsíců do konce realizace projektu až 20. dne v měsíci, bude mít dotazník odemčen až 20. dne, nikoliv 1.

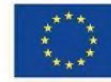

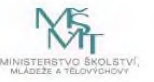

<sup>2</sup> Výjimka – školy (celé školy, nikoliv školy s třídou nebo skupinou) zřízené podle §16, odst. 9 zákona č. 561/2004 Sb. nevyplňují oblast I. Inkluzivní/společné vzdělávání. Oblast není v online dotazníku vůbec zpřístupněna k vyplnění.

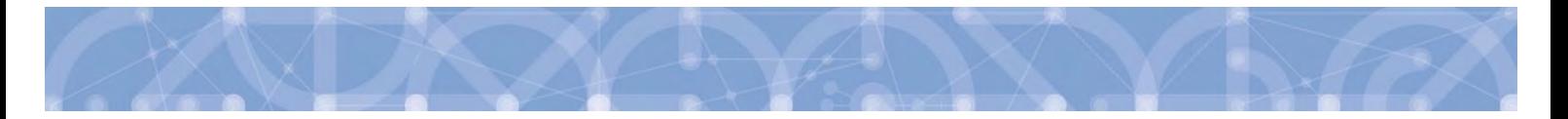

**Aby bylo možné vykázat cílovou hodnotu indikátoru 5 10 10 v závěrečné zprávě o realizaci projektu, je přijatelný pouze výsledek: ZLEPŠENÍ. Zlepšením se myslí jakákoliv pozitivní změna (tedy minimálně o hodnotu 0,01).**

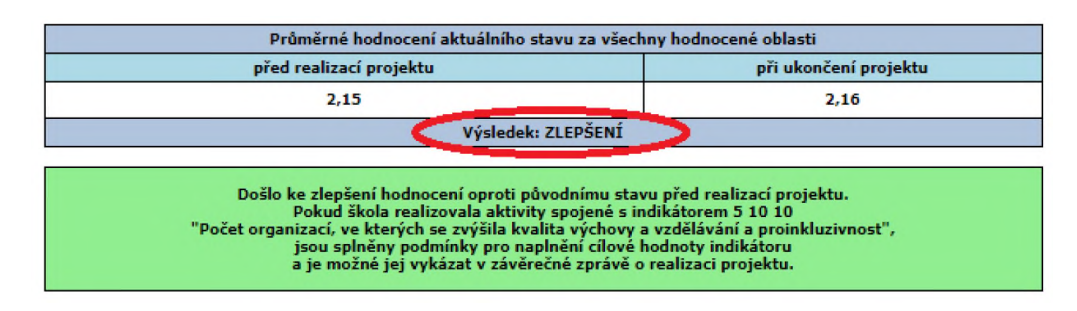

**V této fázi se můžete vrátit k vyplňování dotazníku a upravit svoje odpovědi. Volba možnosti "Finalizovat šetření" dotazník finálně uzamkne bez jakékoliv možnosti jeho další editace.**

- f. Dalším cílem dotazníku je stanovení výchozího stavu a potřeb škol v oblastech podporovaných ve výzvě Šablony III. K tomuto cíli slouží jedno vyplnění stejného dotazníku.
- g. Po finalizaci dotazníku dojde automaticky k vygenerování 2 výstupů:
	- o **Závěrečný pro ukončení projektu ve výzvě Šablony II**s vyhodnocením jednotlivých oblastí a s informací, zda došlo k posunu oproti prvnímu dotazníku či nikoliv. Tento výstup je povinnou přílohou závěrečné zprávy o realizaci projektu výzvy Šablony II.
	- o **Vstupní pro výzvu Šablony III** s vyhodnocením jednotlivých oblastí. Tento výstup je povinnou přílohou žádosti o podporu výzvy Šablony III.

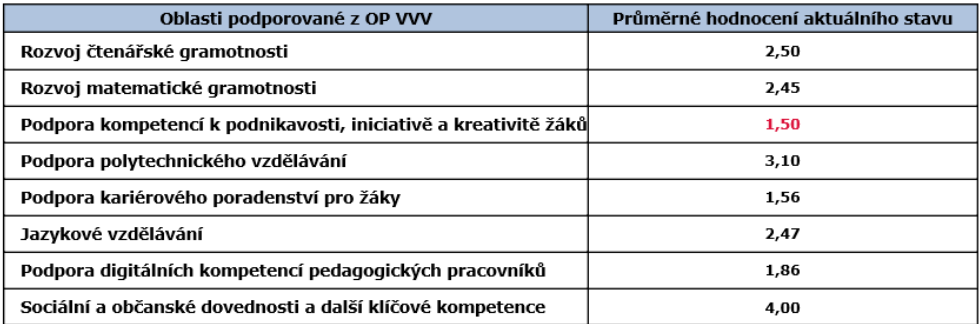

Povinná aktivita projektu: 3.II/12 Projektový den ve výuce (povinná aktivita) Nejhůře hodnocená oblast na základě srovnání průměrného hodnocení aktuálního stavu za vaši školu:

PODPORA KOMPETENCÍ K PODNIKAVOSTI. INICIATIVĚ A KREATIVITĚ ŽÁKŮ

Seznam šablon pro tuto oblast, ze kterých je škola povinna volit nejméně jednu šablonu:

3.II/6 Sdílení zkušeností pedagogů z různých škol/školských zařízení prostřednictvím vzájemných návštěv 3.II/8 Zahraniční stáže pedagogických pracovníků ZŠ<br>3.II/9 Využití ICT ve vzdělávání v ZŠ 3.II/12 Projektový den ve výuce (povinná aktivita) 3.II/13 Projektový den mimo školu

3.II/14 Odborně zaměřená tematická setkávání a spolupráce s rodiči žáků ZŠ

\* V případě, že je ve výčtu šablon rozvíjejících nejhůře hodnocenou oblast uvedena šablona "3.II/12 Projektový den ve výuce (povinná aktivita)", žadatel již nemusí vybírat další šablonu ze seznamu.

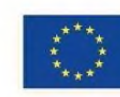

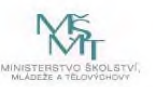

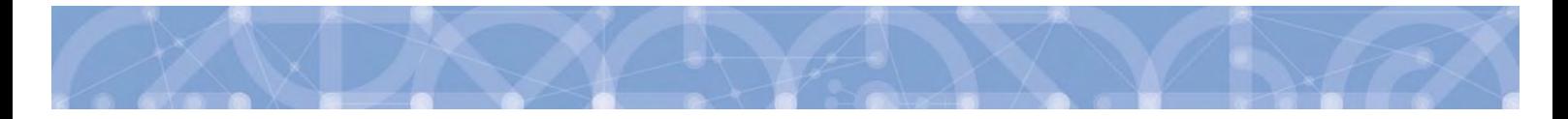

Ve výstupu je zvýrazněna povinná šablona "Projektový den ve výuce (povinná aktivita)" a dále je uveden seznam šablon, které rozvíjejí nejhůře hodnocenou oblast školy.

Škola si povinně volí

1. Šablonu Projektový den ve výuce (povinná aktivita)

2. Minimálně jednu šablonu z oblasti, která bude v dotazníkovém šetření vyhodnocena jako nejslabší.

Přičemž mohou nastat 2 situace:

a) Pokud je ve výčtu aktivit rozvíjejících nejhůře hodnocenou oblast povinná šablona "Projektový den ve výuce (povinná aktivita)", žadatel již nemusí vybírat další šablonu ze seznamu dle bodu 2. Projekt bude obsahovat 1 povinnou aktivitu.

b) Pokud není ve výčtu aktivit rozvíjejících nejhůře hodnocenou oblast povinná šablona "Projektový den ve výuce (povinná aktivita)", musí žadatel vybrat jednu aktivitu ze seznamu doporučených šablon a k tomu navíc do žádosti povinně přidává šablonu "Projektový den ve výuce (povinná aktivita)". Projekt bude obsahovat 2 povinné aktivity.<sup>4</sup>

# **2) MŠ a ZŠ, které se neúčastnily výzvy Šablony II:**

- a. Cílem dotazníku je stanovení výchozího stavu a potřeb škol v oblastech podporovaných ve výzvě Šablony III.
- b. Online vyplnění dotazníku je školám umožněno nejdříve od data vyhlášení výzvy do data konce příjmu žádostí o podporu, tj. do 30. 6. 2021.
- c. Školy vyplňují hodnocení pro všechny oblasti v dotazníku.
	- o Po vyplnění dotazníku dojde k jeho vyhodnocení a po finalizaci dotazníku je automaticky vygenerován výstup pro vstup do výzvy Šablony III ("Výstup pro Šablony III"). Tento výstup je povinnou přílohou žádosti o podporu výzvy Šablony III.

<sup>4</sup> Podrobněji k podmínkám výběru povinných aktivit viz Příloha č. 3 Přehled šablon a jejich věcný výklad – kap. 2

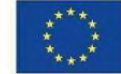

 $\overline{a}$ 

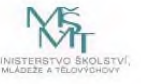

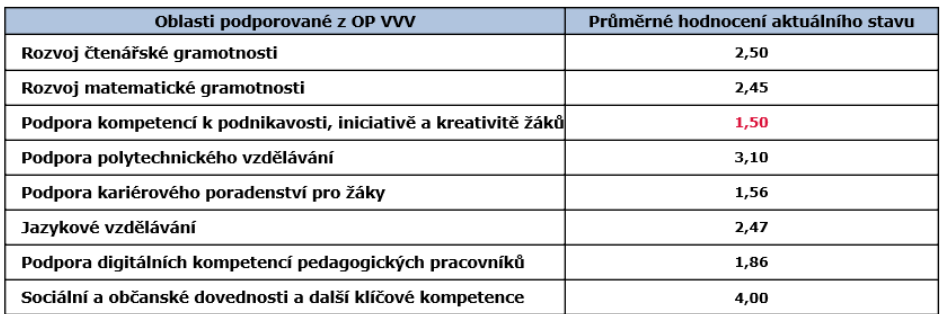

Povinná aktivita projektu: 3.II/12 Projektový den ve výuce (povinná aktivita)

Nejhůře hodnocená oblast na základě srovnání průměrného hodnocení aktuálního stavu za vaši školu:

PODPORA KOMPETENCÍ K PODNIKAVOSTI, INICIATIVĚ A KREATIVITĚ ŽÁKŮ

Seznam šablon pro tuto oblast, ze kterých je škola povinna volit nejméně jednu šablonu:

3.II/6 Sdílení zkušeností pedagogů z různých škol/školských zařízení prostřednictvím vzájemných návštěv 3.II/8 Zahraniční stáže pedagogických pracovníků ZŠ<br>3.II/9 Využití ICT ve vzdělávání v ZŠ 3.II/12 Projektový den ve výuce (povinná aktivita)<br>3.II/13 Projektový den ve výuce (povinná aktivita) 3.II/14 Odborně zaměřená tematická setkávání a spolupráce s rodiči žáků ZŠ

\* V případě, že je ve výčtu šablon rozvíjejících nejhůře hodnocenou oblast uvedena šablona "3.II/12 Projektový den ve výuce (povinná aktivita)", žadatel již nemusí vybírat další šablonu ze sezna

Ve výstupu je zvýrazněna povinná šablona "Projektový den ve výuce (povinná aktivita)" a dále je uveden seznam šablon, které rozvíjejí nejhůře hodnocenou oblast školy.

Škola si povinně volí

- 1. Šablonu Projektový den ve výuce (povinná aktivita)
- 2. Minimálně jednu šablonu z oblasti, která bude v dotazníkovém šetření vyhodnocena jako nejslabší.

Přičemž mohou nastat 2 situace:

a) Pokud je ve výčtu aktivit rozvíjejících nejhůře hodnocenou oblast povinná šablona "Projektový den ve výuce (povinná aktivita)", žadatel již nemusí vybírat další šablonu ze seznamu dle bodu 2. Projekt bude obsahovat 1 povinnou aktivitu.

b) Pokud není ve výčtu aktivit rozvíjejících nejhůře hodnocenou oblast povinná šablona "Projektový den ve výuce (povinná aktivita)", musí žadatel vybrat jednu aktivitu ze seznamu doporučených šablon a k tomu navíc do žádosti povinně přidává šablonu "Projektový den ve výuce (povinná aktivita)". Projekt bude obsahovat 2 povinné aktivity.<sup>5</sup>

### **3) Střediska volného času, školní družiny, školní kluby**

a. Dotazník slouží ke zjištění, zda oproti předchozímu vyplnění dotazníku došlo ke zlepšení a posunu školského zařízení. Pro zařízení, která v projektu realizovala aktivity spojené s indikátorem 5 10 10 – Počet organizací, ve kterých se zvýšila kvalita výchovy a vzdělávání a proinkluzivnost, slouží navíc k doložení dosažení cílové hodnoty indikátoru.

<sup>&</sup>lt;sup>5</sup> Podrobněji k podmínkám výběru povinných aktivit viz Příloha č. 3 Přehled šablon a jejich věcný výklad – kap. 2

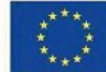

 $\overline{a}$ 

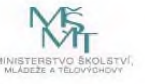

- b. Aby bylo možné porovnat situaci ve školském zařízení s předchozím vyplněním dotazníku, je dotazník (v online verzi) zobrazen ve stavu, ve kterém byl finalizován při prvním vyplnění, tj. včetně vyplněných jednotlivých otázek.
- c. Školská zařízení mají volbu vyplnit stejné oblasti podpory (v případě pokud nadále působí nebo působila během trvání projektu výzvy Šablony II aktivně v dané oblasti podpory), nebo jednotlivé původně zvolené oblasti nevyplnit, pokud došlo oproti předchozímu vyplnění ke změně, resp. pokud v dané oblasti již nepůsobí a nepůsobila v ní ani během trvání projektu ve výzvě Šablony II. Oblast PŮSOBENÍ A ROZVOJ V OBLASTI INKLUZIVNÍHO/SPOLEČNÉHO VZDĚLÁVÁNÍ vyplňují povinně všechna školská zařízení<sup>6</sup>. Aby mohlo dojít k vyhodnocení dotazníku, vždy je nutné vyplnit minimálně jednu stejnou oblast podpory, která byla vyplněna v předchozím vyplnění dotazníku. Pro vyhodnocení posunu budou porovnávány pouze ty oblasti, které školské zařízení vyplnilo jak v počátečním, tak současně i v závěrečném dotazníku (vyplnilo-li zařízení v úvodním šetření čtyři oblasti působení, ale v závěrečném šetření jen tři z těchto čtyř oblastí, porovnávají se průměry za otázky z těchto tří shodných oblastí).
- d. Online vyplnění dotazníku je školským zařízením umožněno individuálně nejdříve 6 měsíců před ukončením projektu výzvy Šablony II a nejpozději do termínu pro odevzdání závěrečné zprávy o realizaci projektu. O zpřístupnění online verze dotazníku k vyplnění je škola informována e-mailem ze strany MŠMT<sup>7</sup>.
- e. Po vyplnění dotazníku je dotazník online vyhodnocen a příjemci je zobrazena informační hláška, zda došlo k posunu oproti prvnímu dotazníku či nikoliv. V tomto kroku je stále možné vrátit se k úpravám dotazníku. Úpravy odpovědí v dotazníku lze provádět do doby, než dotazník finalizujete kliknutím na tlačítko "Finalizovat šetření". **Důrazně upozorňujeme na skutečnost, že oproti předchozímu dotazníkovému šetření není nyní možné se v online verzi za jakýchkoliv okolností vrátit po finalizaci dotazníku k jeho úpravám či žádat o jeho znovuotevření. Důkladně si proto v tomto kroku zkontrolujte výsledek vyhodnocení dotazníku (DOŠLO KE ZLEPŠENÍ / NEDOŠLO KE ZLEPŠENÍ). Aby bylo možné vykázat cílovou hodnotu indikátoru 5 10 10 v závěrečné zprávě o realizaci projektu, je přijatelný pouze výsledek: ZLEPŠENÍ. Zlepšením se myslí jakákoliv pozitivní změna (tedy minimálně o hodnotu 0,01).**

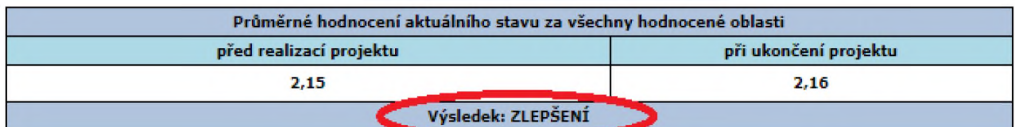

**V této fázi se můžete vrátit k vyplňování dotazníku a upravit svoje odpovědi. Volba možnosti "Finalizovat šetření" dotazník finálně uzamkne bez jakékoliv možnosti jeho další editace.**

<sup>7</sup> Na začátku každého měsíce budou obeslány ty školy, kterým v daném měsíci bude otevřeno dotazníkové šetření k vyplnění. Mail bude zaslán hromadně na všechny dotčené školy, dotazníky budou ale odemykány v průběhu každého měsíce postupně individuálně přesně podle konce realizace jednotlivých projektů. Tzn., pokud bude e-mail zaslán 1. den v měsíci a projekt, který v daném měsíci dosáhne lhůty 6 měsíců do konce realizace projektu až 20. dne v měsíci, bude mít dotazník odemčen až 20. dne, nikoliv 1.

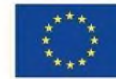

**.** 

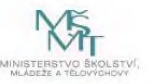

<sup>6</sup> Výjimka – pokud je ŠK/ŠD zřízen/a pod stejným RED IZO jako škola (celé škola, nikoliv školy s třídou nebo skupinou) zřízené podle §16, odst. 9 zákona č. 561/2004 Sb. nevyplňují ŠD/ŠK oblast PŮSOBENÍ A ROZVOJ V OBLASTI INKLUZIVNÍHO/SPOLEČNÉHO VZDĚLÁVÁNÍ.

f. Po finalizaci dotazníku dojde automaticky k vygenerování **Závěrečného výstupu pro ukončení projektu ve výzvě Šablony II** s vyhodnocením jednotlivých oblastí a s informací, zda došlo k posunu oproti prvnímu dotazníku či nikoliv. Tento výstup je povinnou přílohou závěrečné zprávy o realizaci projektu výzvy Šablony II.

### **4) Základní umělecké školy**

- a. Dotazník slouží ke zjištění, zda oproti předchozímu vyplnění dotazníku došlo ke zlepšení a posunu školy. Pro školy, které v projektu realizovaly aktivity spojené s indikátorem 5 10 10 – Počet organizací, ve kterých se zvýšila kvalita výchovy a vzdělávání a proinkluzivnost, slouží navíc k doložení dosažení cílové hodnoty indikátoru.
- b. Aby bylo možné porovnat situaci na škole s předchozím vyplněním dotazníku, je dotazník (v online verzi) zobrazen ve stavu, ve kterém byl finalizován při prvním vyplnění, tj. včetně vyplněných jednotlivých otázek.
- c. ZUŠ vyplňují hodnocení pro všechny oblasti a části dotazníku.
- d. Online vyplnění dotazníku je školám umožněno individuálně nejdříve 6 měsíců před ukončením projektu výzvy Šablony II a nejpozději do termínu pro odevzdání závěrečné zprávy o realizaci projektu. O zpřístupnění online verze dotazníku k vyplnění je škola informována e-mailem ze strany MŠMT $^8$ .
- e. Po vyplnění dotazníku je dotazník online vyhodnocen a příjemci je zobrazena informační hláška, zda došlo k posunu oproti prvnímu dotazníku či nikoliv. V tomto kroku je stále možné vrátit se k úpravám dotazníku. Informační okno (hláška) nabízí 2 možnosti odpovědi "Zpět do dotazníku" - vrátí dotazník zpět k úpravám, anebo možnost "Finalizovat šetření". **Důrazně upozorňujeme na skutečnost, že oproti předchozímu dotazníkovému šetření není nyní možné se v online verzi za jakýchkoliv okolností vrátit po finalizaci dotazníku k jeho úpravám či žádat o jeho znovuotevření. Důkladně si proto v tomto kroku zkontrolujte výsledek vyhodnocení dotazníku (DOŠLO KE ZLEPŠENÍ / NEDOŠLO KE ZLEPŠENÍ). Aby bylo možné vykázat cílovou hodnotu indikátoru 5 10 10 v závěrečné zprávě o realizaci projektu, je přijatelný pouze výsledek: ZLEPŠENÍ. Zlepšením se myslí jakákoliv pozitivní změna (tedy minimálně o hodnotu 0,01).**

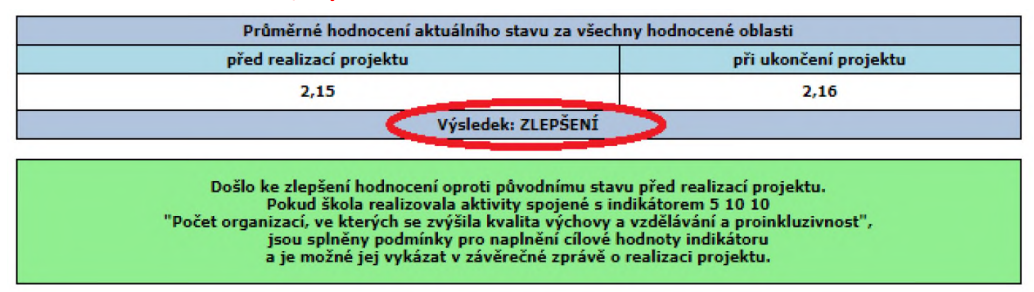

<sup>8</sup> Na začátku každého měsíce budou obeslány ty školy, kterým v daném měsíci bude otevřeno dotazníkové šetření k vyplnění. Mail bude zaslán hromadně na všechny dotčené školy, dotazníky budou ale odemykány v průběhu každého měsíce postupně individuálně přesně podle konce realizace jednotlivých projektů. Tzn., pokud bude e-mail zaslán 1. den v měsíci a projekt, který v daném měsíci dosáhne lhůty 6 měsíců do konce realizace projektu až 20. dne v měsíci, bude mít dotazník odemčen až 20. dne, nikoliv 1.

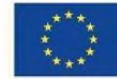

**.** 

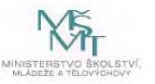

**V této fázi se můžete vrátit k vyplňování dotazníku a upravit svoje odpovědi. Volba možnosti "Finalizovat šetření" dotazník finálně uzamkne bez jakékoliv možnosti jeho další editace.**

f. Po finalizaci dotazníku dojde automaticky k vygenerování **Závěrečného výstupu pro ukončení projektu ve výzvě Šablony II** s vyhodnocením jednotlivých oblastí a s informací, zda došlo k posunu oproti prvnímu dotazníku či nikoliv. Tento výstup je povinnou přílohou závěrečné zprávy o realizaci projektu výzvy Šablony II.

### **Pro všechny subjekty vyplňující dotazník platí:**

- Vyplnění dotazníku vyhodnocuje stav subjektu pro indikátor 5 10 10 Počet organizací, ve kterých se zvýšila kvalita výchovy a vzdělávání a proinkluzivnost (pro ukončení Šablon II se jedná o stav konečný, pro vstup do Šablon III stav počáteční).
- Pro subjekty, které do projektu nezvolí aktivity spojené s tímto indikátorem, sleduje dotazník pouze počáteční a závěrečný stav před projektem a po projektu.
- Hodnocení stavu jednotlivých oblastí probíhá na úrovni samotného subjektu, který dotazník vyplňuje. Výstupy jsou pro subjekt dostupné okamžitě po vyplnění dotazníku.
- Pro všechny příjemce ve výzvě Šablony II (MŠ, ZŠ, SVČ, ŠD, ŠK, ZUŠ) je připraven samostatný dotazník. Pokud je pod jedním RED\_IZO sloučeno více těchto subjektů, je potřeba vyplnit dotazník pro každý subjekt, který realizoval aktivity ve výzvě Šablony II.
- **Příklad:** Ukázka vyhodnocení dotazníkového šetření základní školy pro vstup do výzvy Šablony III: povinná aktivita "Projektový den ve výuce (povinná aktivita)" a nejslabší oblastí je Jazykové vzdělávání.

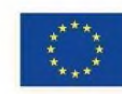

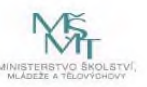

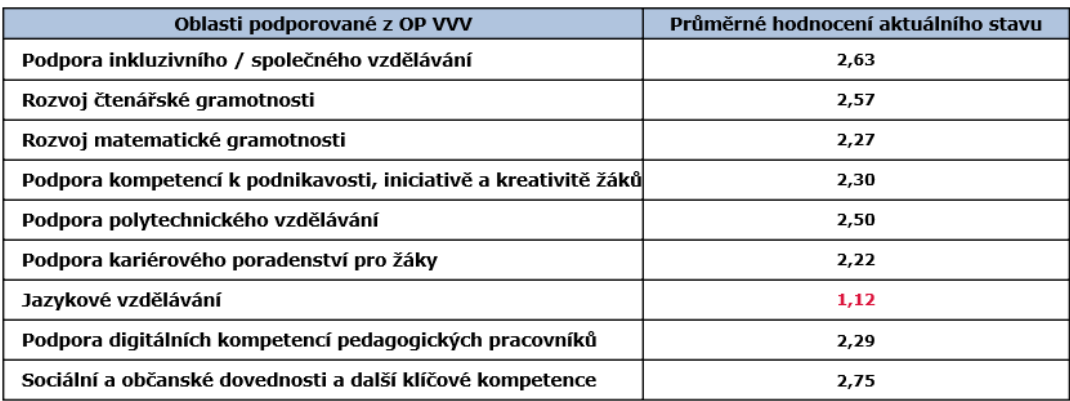

#### Povinná aktivita projektu:

#### 3.II/12 Projektový den ve výuce (povinná aktivita)

Nejhůře hodnocená oblast na základě srovnání průměrného hodnocení aktuálního stavu za vaši školu: **JAZYKOVÉ VZDĚLÁVÁNÍ** Seznam šablon pro tuto oblast, ze kterých je škola povinna volit nejméně jednu šablonu:

3.II/6 Sdílení zkušeností pedagogů z různých škol/školských zařízení prostřednictvím vzájemných návštěv 3.II/7 Tandemová výuka v ZS 3.II/9 Využití ICT ve vzdělávání v ZŠ 3.II/13 Projektový den mimo školu 3.II/14 Odborně zaměřená tematická setkávání a spolupráce s rodiči žáků ZŠ

\* V případě, že je ve výčtu šablon rozvíjejících nejhůře hodnocenou oblast uvedena šablona "3.II/12 Projektový den ve výuce (povinná aktivita)", žadatel již nemusí vybírat další šablonu ze seznamu.

Jelikož NENÍ ve výčtu aktivit rozvíjejících nejhůře hodnocenou oblast "Jazykové vzdělávání" uvedena povinná šablona "Projektový den ve výuce (povinná aktivita)", musí škola do projektu zvolit 2 povinné šablony. Jedna bude Projektový den ve výuce (povinná aktivita), druhou bude min. 1 šablona z uvedeného seznamu.

- Pokud by došlo k situaci, kdy škola bude mít vyhodnoceno více nejslabších oblastí s identickou číselnou hodnotou vyhodnocení těchto oblastí, volí pro každou z nich minimálně jednu šablonu. Pokud tyto oblasti rozvíjí jedna stejná šablona, stačí tuto šablonu zvolit jednou.
- Online dotazník vyplňujte ve finální podobě ve stejné době, kdy bude předkládána kompletní žádost o podporu, aby vyplněná data v dotazníku byla aktuální.

# **Průvodce online dotazníkem**

• Online verze dotazníku je zpřístupněna k vyplnění ve webovém rozhraní <https://sberdat.uiv.cz/login>, kam se přihlásíte stejně, jako když vyplňujete statistické výkazy.

Vstup do dotazníku se nachází ve spodní části stránky v sekci **Šablony III/II**. Je-li pod Vaším RED IZO více součástí, každá součást má svůj vlastní dotazník a tedy i vlastní vstup – "tlačítko" (např. vstup pro mateřskou školu se nazývá "Dotazník MŠ", vstup pro základní školu se nazývá "Dotazník ZŠ", vstup pro školní družinu "Dotazník ŠD" atd. viz obrázek níže). Přes toto tlačítko budete mít přístupný k náhledu Váš vyplněný dotazník včetně vygenerovaného Výstupu pro Šablony

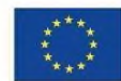

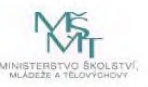

II/Šablony III i v budoucnu<sup>9</sup>. Pro školu, která realizovala projekt v Šablonách II, bude dotazník zpřístupněn přesně 6 měsíců před datem ukončení projektu (dříve tedy nebude mít škola, včetně všech dalších součástí působících pod stejným RED IZO, na své stránce tlačítka pro vstup do dotazníku).

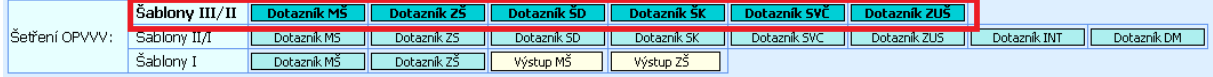

- Online dotazník lze vyplňovat v jakémkoliv internetovém prohlížeči.
- Po vstupu na úvodní stránku online dotazníku máte ještě možnost dotazník nevyplnit a vrátit se zpět na stránku školy.
- Pokud se rozhodnete dotazník vyplnit, otevře se Vám **základní stránka dotazníku** (viz obrázek níže, příklad základní školy). Na ní vidíte hlavičku Vaší školy/části školy/školského zařízení, za kterou dotazník vyplňujete. Dále je zde tlačítko "Pokyny a kontakty", přes které se dostanete k souboru s pokyny k vyplnění dotazníkového šetření a offline souboru s dotazníkem. Zpět k vyplnění dotazníku se pak dostanete po kliknutí na "Úvodní stránka šetření" na horní liště dotazníku.

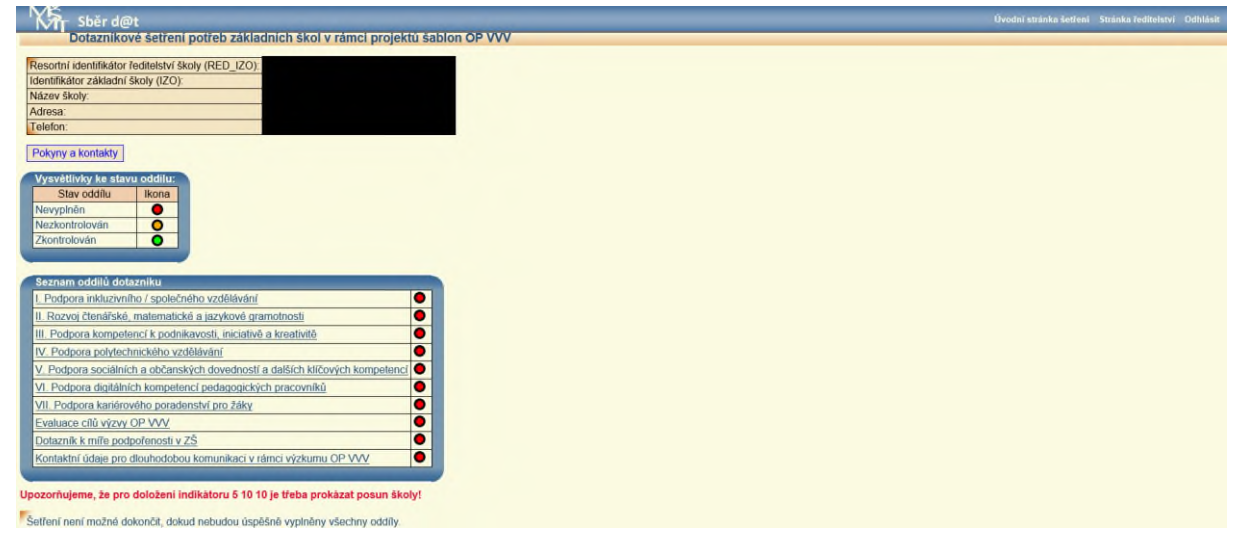

- V dotazníku je třeba vyplnit všechny části ze Seznamu oddílů dotazníku. Nevyplněný oddíl má červenou ikonu, vyplněný oddíl má zelenou ikonu. Školní družiny, školní kluby a střediska volného času mají k vyplnění zpřístupněny jen ty oblasti, o kterých jste v úvodním šetření uvedli, že v nich aktivně působíte.
- Po dokončení vyplnění otázek v daném oddílu stiskněte prosím na stránce dole tlačítko "Uložení a kontrola"; v části dotazníku Evaluace cílů výzvy OP VVV a v části Dotazník k míře podpořenosti v ZŠ/MŠ je to tlačítko "Odeslat" (stisknutí tohoto tlačítka neznamená odeslání odpovědí celého dotazníku, je možné pokračovat ve vyplňování a úpravách všech odpovědí v dotazníku až do jeho finalizace). Pokud při vyplňování otázky dojde k nějaké logické chybě anebo není nějaká otázka vyplněna, dotazník Vás vyzve k opravě chyby s informací o řádku, kde se chyba nachází. Dokud není případná chyba opravena, je u daného oddílu oranžová ikona (stav nezkontrolován).

<sup>&</sup>lt;sup>9</sup> Na webovém rozhraní <https://sberdat.uiv.cz/login> v sekci Šablony II/I budete mít současně stále k náhledu dotazníky a výstupy z úvodního šetření Šablony II. Do dotazníků se dostanete následně přes tlačítko "Vyplnit dotazník", ovšem dotazníky jsou v této chvíli již uzamčeny pro editaci a je možný pouze náhled vyplněných odpovědí a náhled výstupů a jejich tisk.

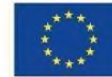

**.** 

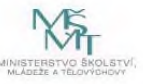

- DŮLEŽITÉ UPOZORNĚNÍ: v online dotazníku se mezi jeho stránkami (obrazovkami) pohybujte vždy jen pomocí tlačítek v dotazníku, nikdy ne přes šipky vpřed-zpět internetového prohlížeče, protože tak by mohlo dojít ke ztrátě vyplněných dat! Pokud zůstanete na základní stránce dotazníku 20 minut v nečinnosti, dojde k Vašemu automatickému odhlášení. Po opětovném přihlášení a vstupu do dotazníku můžete pokračovat ve vyplňování dotazníku a naleznete zde všechny Vaše uložené odpovědi. Odpovědi doporučujeme tedy průběžně ukládat ("Uložení a kontrola", případně "Uložit" na stránce dole). Neuložené odpovědi bude nutné vyplnit znovu. V části Dotazník k míře podpořenosti v ZŠ/MŠ k pohybu mezi políčky nepoužívejte ENTER, mohlo by dojít k vyskočení z této části dotazníku bez uložení již zadaných odpovědí. K pohybu zde použijte mezerník anebo překlikávejte myší.
- Po úspěšném vyplnění všech oddílů dotazníku a kliknutím na tlačítko "Vyhodnotit dotazník" se pod seznamem oddílů objeví informační náhled výsledku vyhodnocení. Pokud ZŠ nebo MŠ nerealizovala projekt v Šablonách II, zobrazí se žlutě orámovaný informační náhled. V ostatních případech se zobrazí červeně nebo zeleně orámovaný náhled vyhodnocení. Červeně orámovaný informuje o tom, že nedošlo ke zlepšení a nejsou splněny podmínky pro doložení indikátoru 5 01 01. Zeleně orámovaný náhled informuje o tom, že ke zlepšení došlo, a jsou tedy splněny podmínky pro doložení indikátoru 5 01 01.
- Ve chvíli zobrazení náhledů vyhodnocení je možné se ještě vrátit k vyplňování dotazníku. Pokud v dotazníku v oblastech podpory změníte nějakou svoji odpověď a uložíte ji (tlačítko "Uložení a kontrola"), budete dotázáni, zda chcete dotazník znovu vyhodnotit. Po opětovném vyhodnocení dotazníku (tlačítko "Znovu vyhodnotit dotazník") se opět objeví náhled výsledku vyhodnocení dotazníku – viz výše. V této fázi máte stále možnost svoje odpovědi v dotazníku upravovat.
- Pokud jste si jistí, že je Vámi vyplněný dotazník v pořádku, lze přistoupit k finalizaci kliknutím na tlačítko "Finalizovat šetření". **PO PROVEDENÍ FINALIZACE JIŽ NENÍ MOŽNÉ VAŠE ODPOVĚDI V DOTAZNÍKU MĚNIT!**
- Po finalizaci jsou přístupné finální výstupy k tisku pro školy a školská zařízení, které realizovaly projekt v Šablonách II, pod tlačítky "Závěrečný výstup Šablony II" a "Doplňkový výstup Šablony II". (Doplňkový výstup Šablony II slouží pouze pro interní potřeby školy a škola ho nikam nevykazuje.) Pro MŠ a ZŠ pak také "Výstup pro Šablony III".
- Výstup vytisknete standardním způsobem pomocí klávesové zkratky CRTL+P anebo přes pravé tlačítko myši – Tisk. Po vytisknutí výstup můžete zavřít standardním způsobem (kliknutím na "křížek").
- Pro metodickou podporu k šetření můžete využít následujících kontaktů: - Dotazy žadatelů a příjemců ohledně dotazníků, výstupů z dotazníků, podmínek výzev Šablony I, II a III: [dotazyZP@msmt.cz](mailto:dotazyZP@msmt.cz). Do předmětu uveďte Vaše RED IZO a IČ školy. - Zapomenutá, nefunkční hesla, nefunkční přihlášení, technické problémy s rozhraním [hesla@msmt.cz.](mailto:hesla@msmt.cz) Do předmětu uveďte Vaše RED IZO školy.

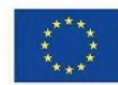

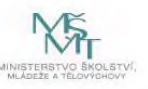